#### DC146

# Schnellstartanleitung

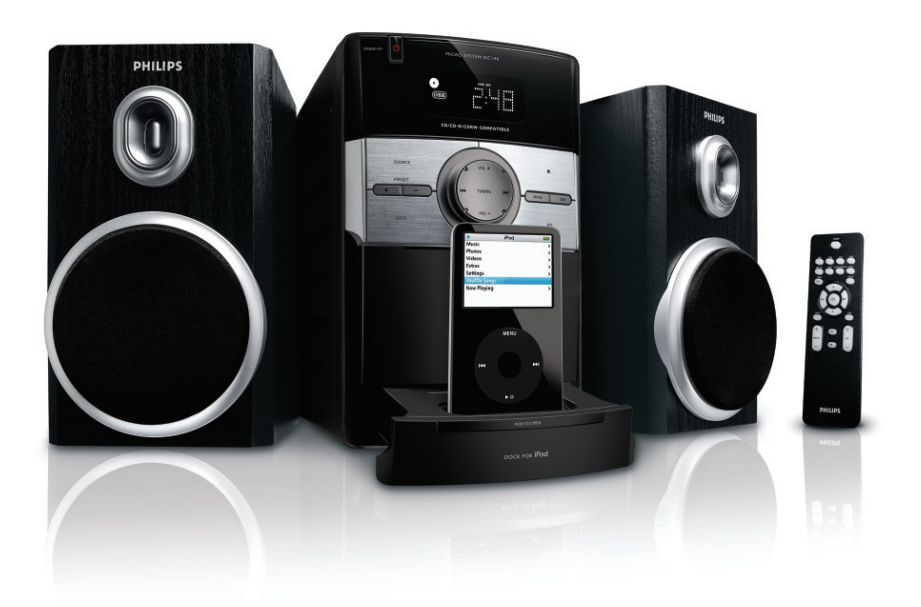

#### *Was ist in der Verpackung?*

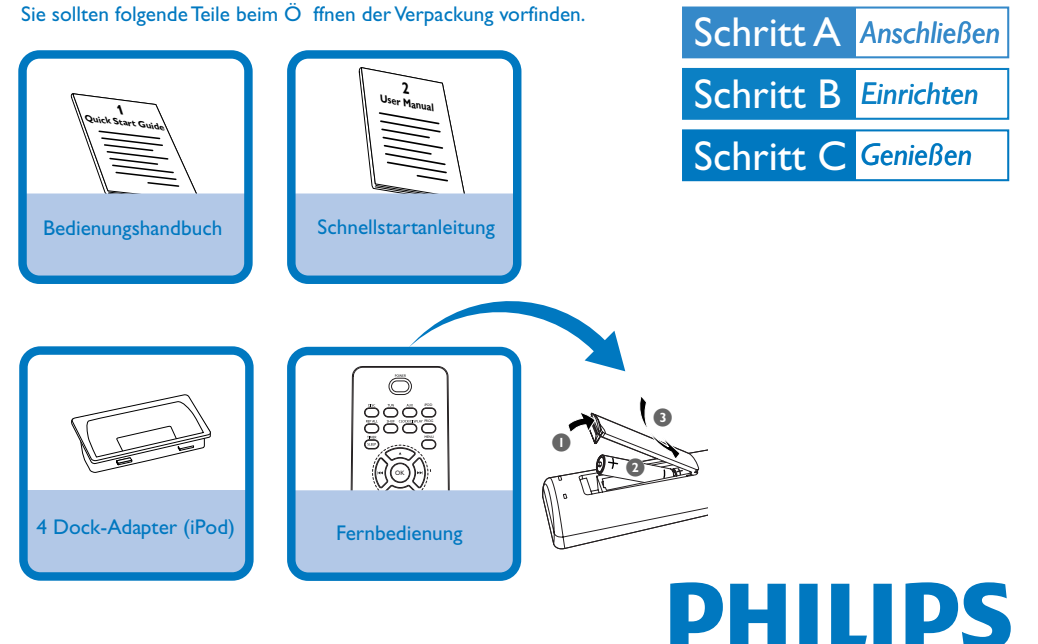

# Schritt A *Anschließen*

## *Anschließen*

*1* Schließen Sie die Lautsprecherkabel an die Anschlüsse **SPEAKERS**.

*2* Dass alle übrigen Verbindungen hergestellt worden sind.

### FM-Drahtantenne

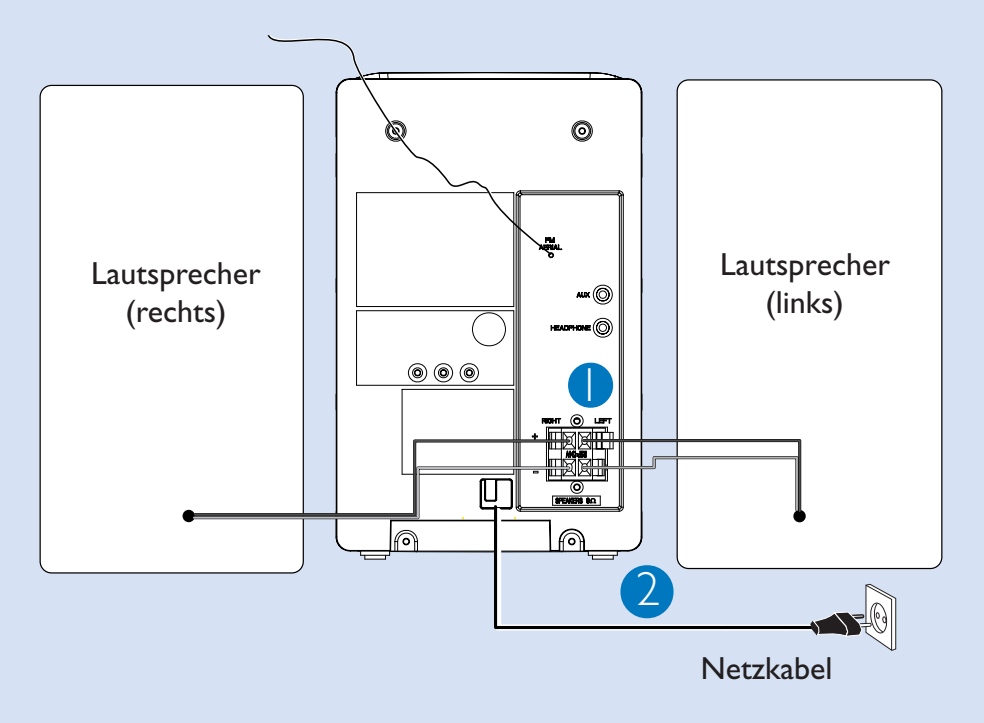

#### *Tipp:*

*Die UKW-Drahtantenne muss nicht angeschlossen werden, da sie fest mit dem System verbunden ist.*

# Schritt B *Einrichten*

### *Einstellen der Uhrzeit*

- *1* Halten Sie im Standby-Modus die Taste **CLOCK/DISPLAY** auf der Fernbedienung 2 Sekunden lang gedrückt.
- *2* Drücken Sie die Taste **PROG**, um den 12-Stunden oder den 24-Stunden-Modus zu wählen.
- *3* Drücken Sie die Taste **CLOCK/DISPLAY** zum Bestätigen. **→** Die Uhrzeitziffern für die Stunden blinken.
- 4 **TUNING 144 DE (144 DE**) auf der Fernbedienung) drehen, um die Stunden einzustellen.
- *5* **CLOCK/DISPLAY** erneut drücken. ➜ Die Uhrzeitziffern für die Minuten blinken.
- **6 TUNING 144 DE (144 DE)** auf der Fernbedienung) drehen, um die Minuten einzustellen.
- **CLOCK/DISPLAY** drücken, um die Zeit zu bestätigen. *7*

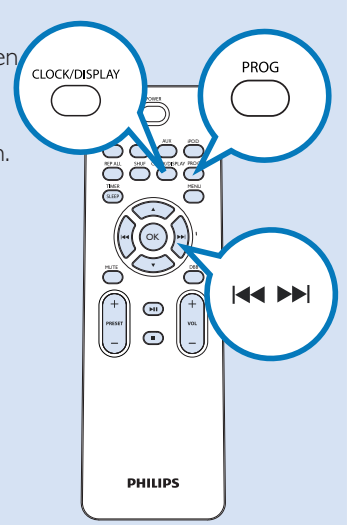

# Schritt C *Genießen*

#### *Abspielen einer CD* **DISC** *1* CD als Quelle wählen. *2* Öffnen Sie die CD-Fachabdeckung oben auf dem Gerät, um das CD-Fach zu öffnen. MENU OK *3* Eine CD, mit bedruckter Seite nach oben, einlegen und auf **PULL TO OPEN** drücken, um die CD-Lade zu schließen. *4* ÉÅdrücken, um mit dem Abspielen zu beginnen. **5** Zum Anhalten des CD-Abspielens ■ drücken.

# Schritt C *Genießen*

### *Programmieren und Einstellen von Radiosendern*

- *1* **TUNER** als Quelle wählen.
- *2* Drücken Sie auf der Fernbedienung die Taste **PROG** mehr als 2 Sekunden, um alle verfügbaren Sender entsprechend des Frequenzbereichs zu programmieren.
- Drücken Sie die Taste **PRESET +/-** bis der gewünschte voreingestellte Sender angezeigt wird. *3*

### *Musik vom iPod-Player wiedergeben*

- *1* Drücken Sie **PUSH TO OPEN**, um das Dock zu öffnen
- *2* Wählen Sie den Dock-Adapter des richtigen Typs bzw. der richtigen Größe aus, und stecken Sie ihn in das Dock
- 3 Setzen Sie Ihren iPod entsprechend der Anleitung in das Dock ein.
- Drücken Sie wiederholt **SOURCE** oder **DOCK** am Gerät  *4* (oder **iPOD** auf der Fernbedienung), um die iPod-Quelle auszuwählen.
	- **→** Der angeschlossene Player beginnt automatisch mit der Wiedergabe.

![](_page_3_Figure_11.jpeg)

#### *Tipp:*

*Detaillierte Wiedergabe-Funktionen und zusä tzliche Funktionen sind im begleitenden Benutzerhandbuch erlä utert.*

*Hinweise zur Fernbedienung:*

*– Wä hlen Sie zuerst die Tonsignalquelle, die Sie fernsteuern mö chten, indem Sie eine der Quellenwahltasten auf der Fernbedienung drü cken (z.B. CD,TUNER, usw.).*

*– Wä hlen Sie anschließend die gewü nschte Funktion (* ▶**ll, ⊦←←, ▶▶** *usw.).* 

![](_page_3_Picture_17.jpeg)

![](_page_3_Picture_18.jpeg)

C 2010 Koninklijke Philips Electronics N.V. All rights reserved.